## **S** Follett **Classroom Connections**

**Reading Path Progress Report** 

Educators can run a report to collect data about students' reading progress. Use the Reading Path Progress Report to see the number of eBooks a student read, the time they spent reading, the number of pages they read, and any highlighted text or notes they took for each eBook in the Reading Path.

**Important**: The data that appears on the Reading Path Progress Report is updated nightly.

1. Log in to Destiny Classic, and then select **Reports** > **Library Reports** > **Follett Shelf**.

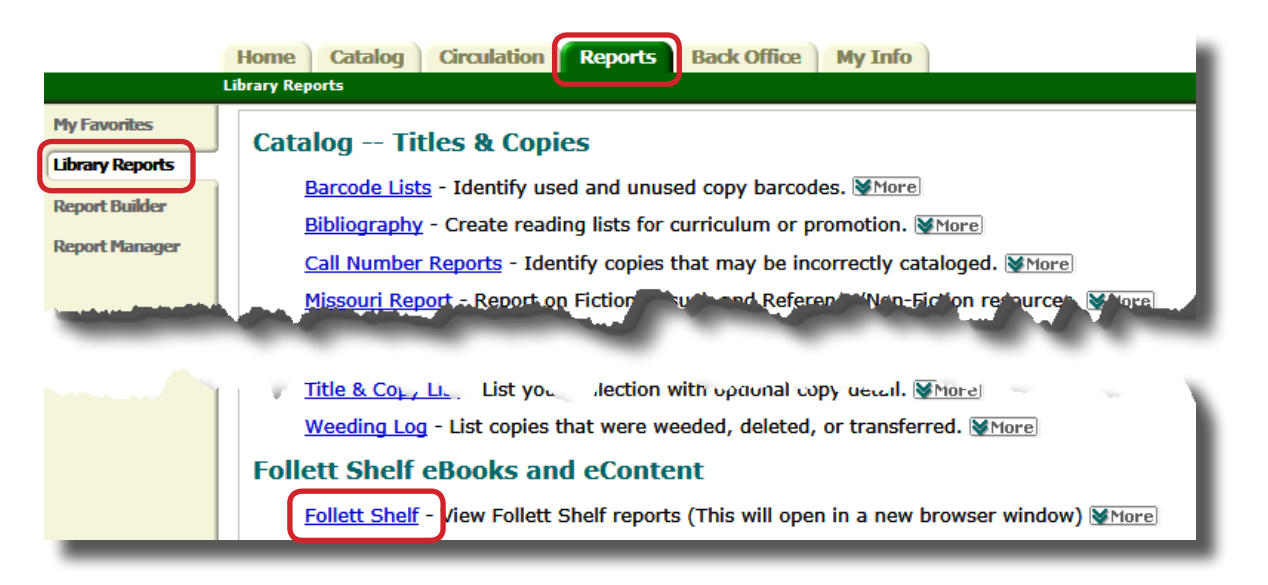

2. From the Reading Path section, select **Reading Path Progress Report**.

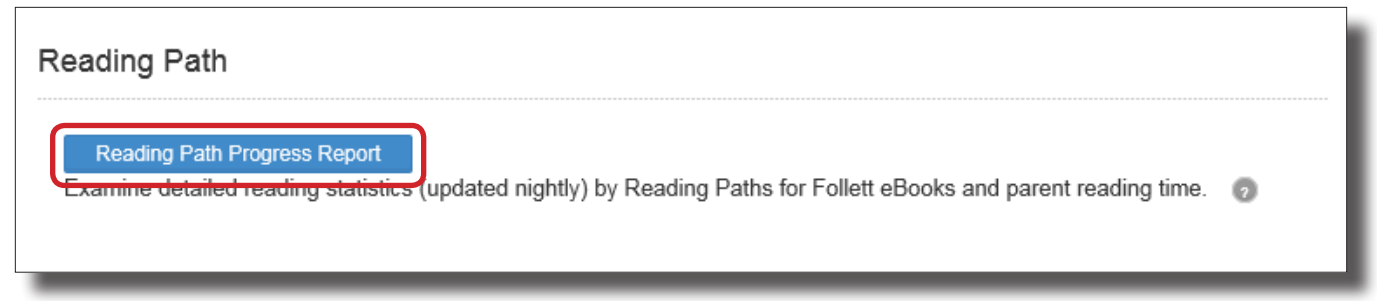

- 3. Select a single Reading Path from the drop-down, or leave it at **All**.
- 4. To limit the report to an alphabetical range of patrons, type last names in the **From** and **To** fields. Typing the same last name in both fields limits the report to that name. Leaving both fields blank runs the report for all.

## 5. Click **Run Report**.

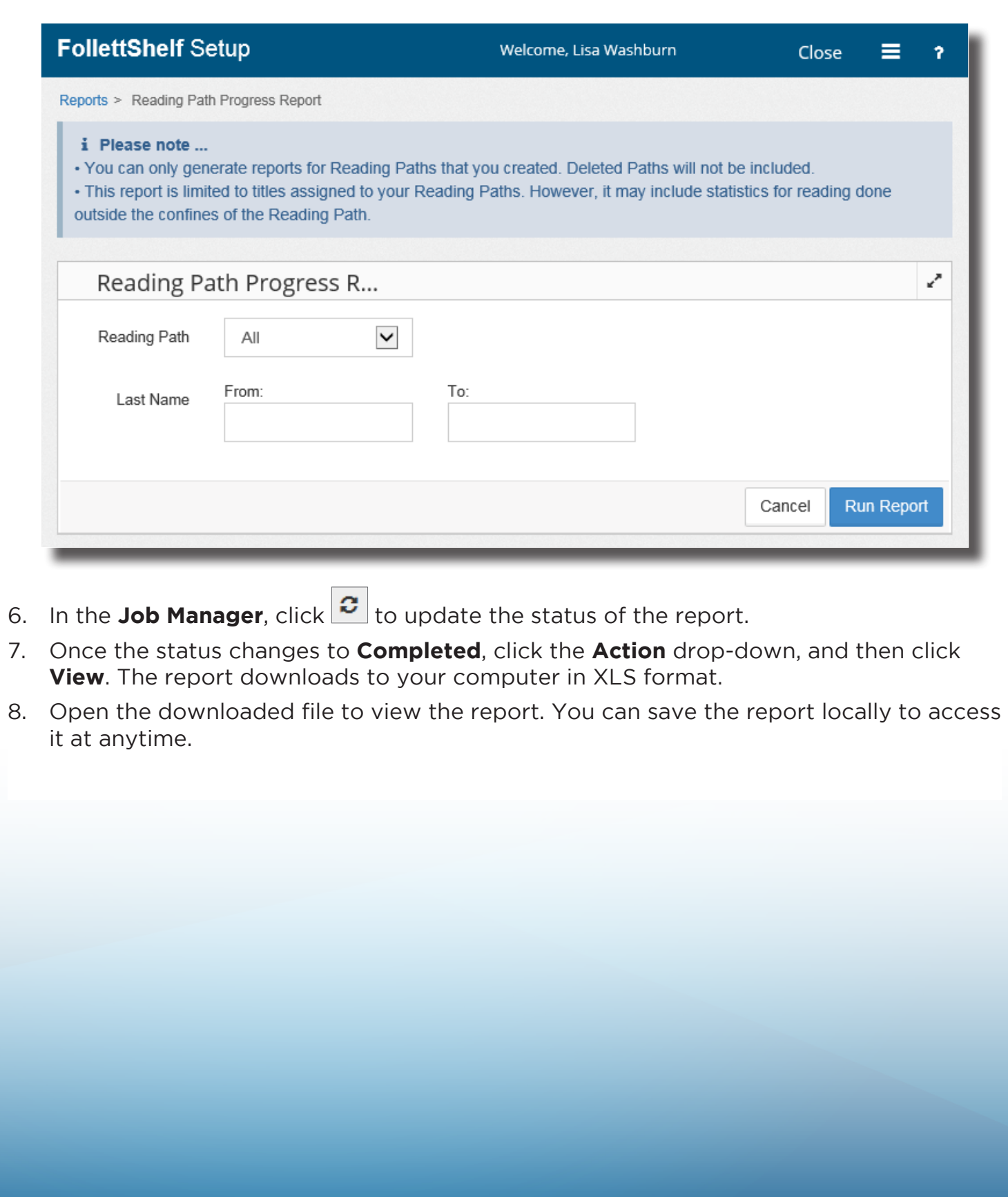

## **How Do I Use the Report?**

The following scenarios are examples of how you might use the data from the Reading Path Progress Report.

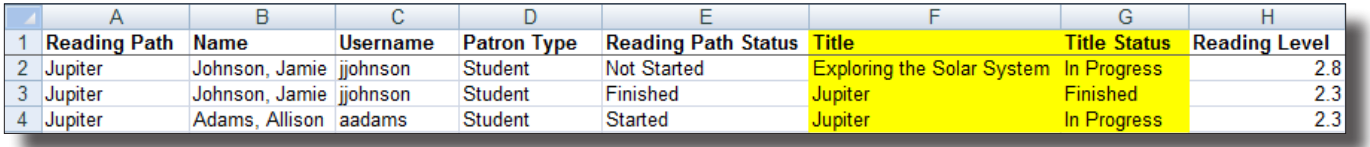

Last week, Mrs. Trevino assigned a Reading Path to help two of her struggling readers. She told them to read the first book in the Reading Path by today. Now Mrs. Trevino decides to run the Reading Path Progress Report to confirm the students' progress on the Reading Path.

As you can see in the report above, Alison Adams and Jamie Johnson were assigned to the Reading Path. The Title Status and Title columns show that Jamie finished the first eBook in the Reading Path and started the second. However, Alison has not yet finished the first title. Mrs. Trevino now has the data to guide her follow-up with the students.

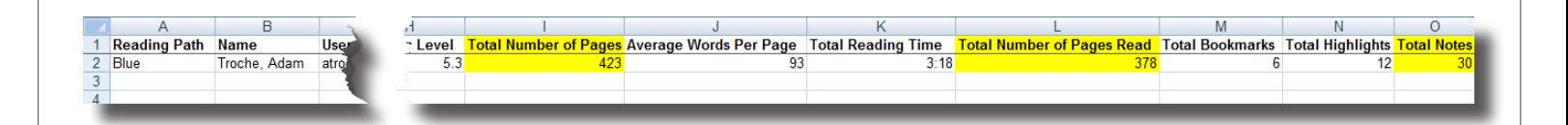

Mr. Silva assigned his best reader, Adam, to a Reading Path two weeks ago. To challenge him, Mr. Silva required Adam to take summary notes on each chapter in the eBook. Now he wants to make sure Adam is on track to complete the first eBook by next week and take the required notes. He decides to run a Reading Path Progress report.

As you can see in the Total Notes, Total Number of Pages Read, and Total Number of Pages columns, Adam has read most of the eBook and taken 30 chapter summary notes. From this data, Mr. Silva can be confident that Adam will complete the eBook by next week.